## Turnitin.com

Tuesday, March 17, 2015 12:55 PM

[www.turnitin.com](http://www.turnitin.com) will be the url to access turn it in. to login there is a button in the upper right hand corner. If you do not already have an account you will need to Create an Account, also located in the upper right hand corner.

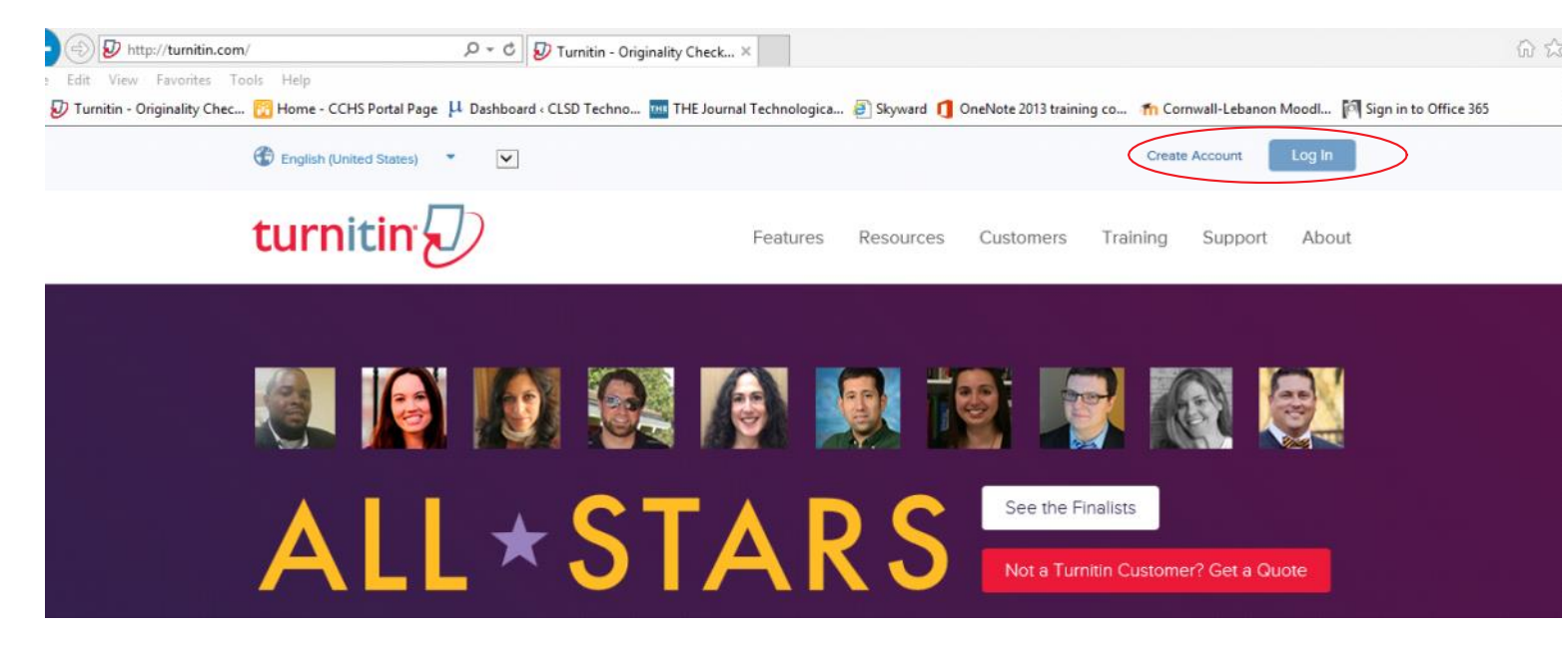

-The log in will look like this.

For service updates, follow us on Twitter @TurnitinStatus

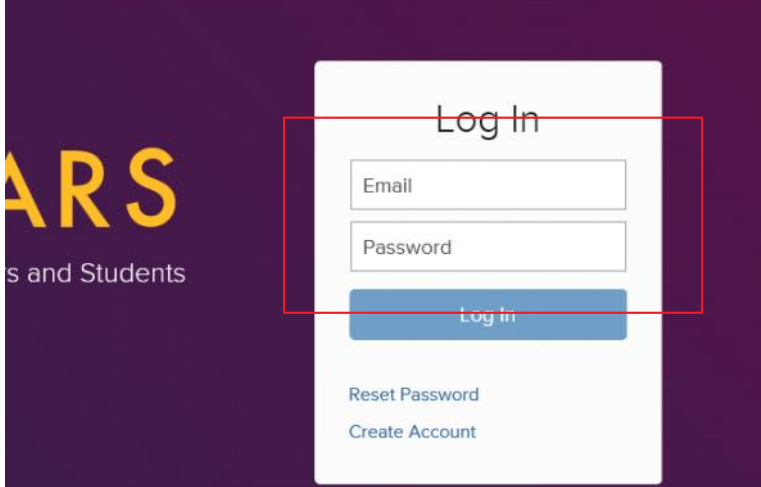

-To create an account you will need to fill out a form.

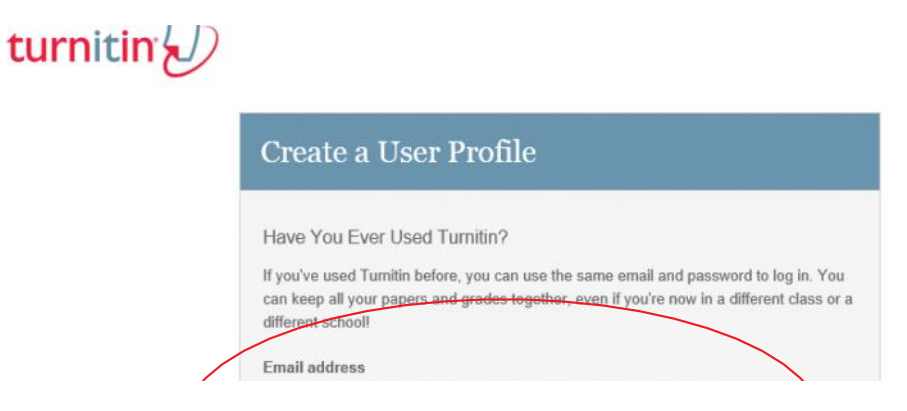

Turnitin Page 1

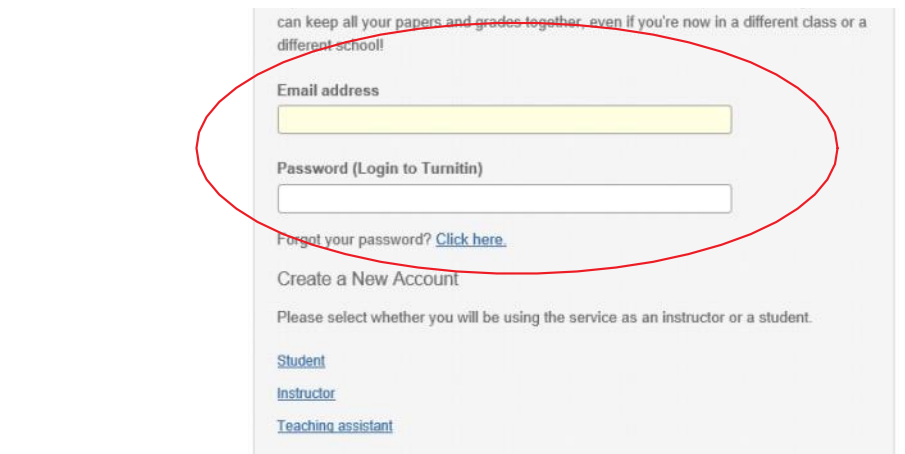

-Once logged in you will need to choose your class that you are turning your paper into.

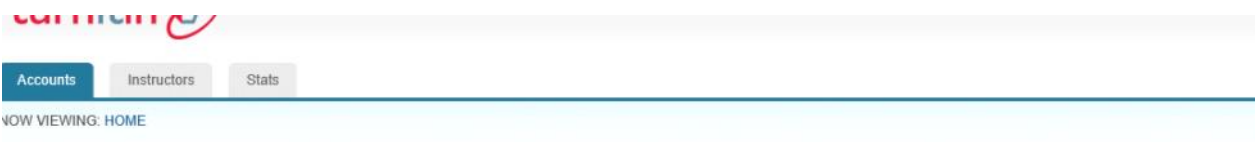

## About this page

This is your administrator homepage. Your accounts are listed below. To display a list of instructors joined to an account, click the button in the instructors column.

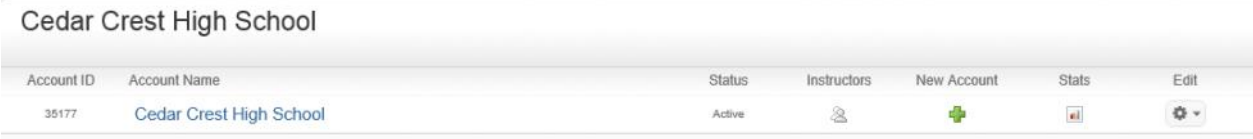